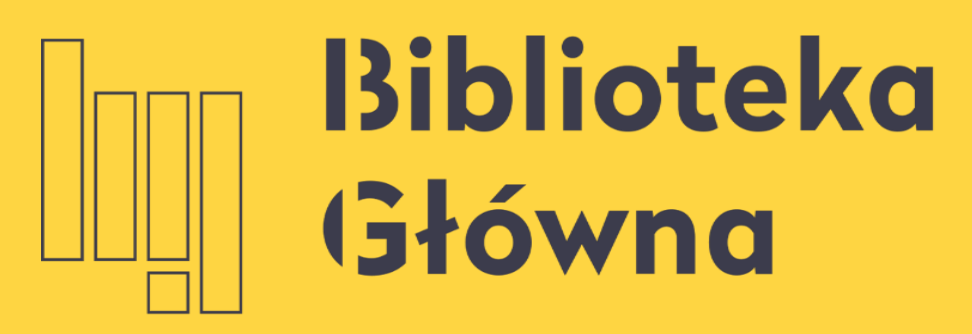

POLITECHNIKA WARSZAWSKA

# Jak powiązać ORCID z PBN i POL-on

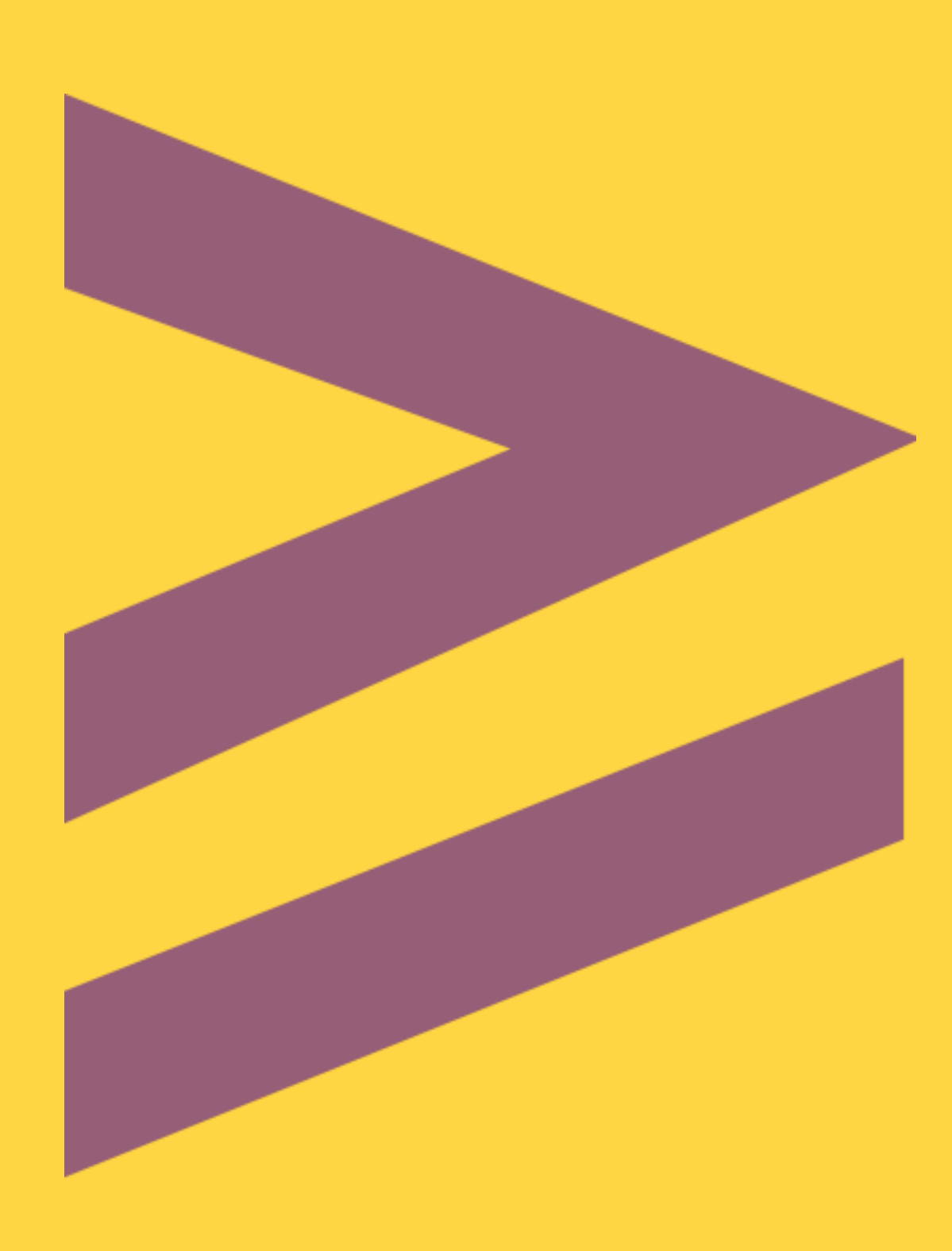

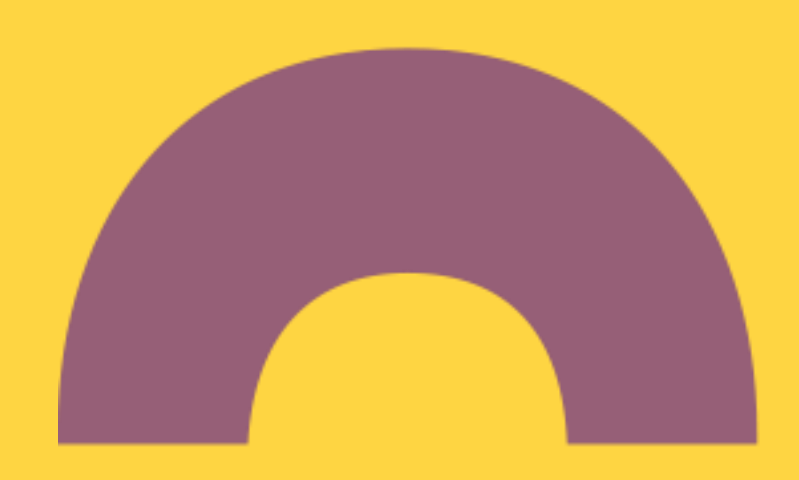

# Połączenie konta ORCID ID z PBN <sup>2</sup>

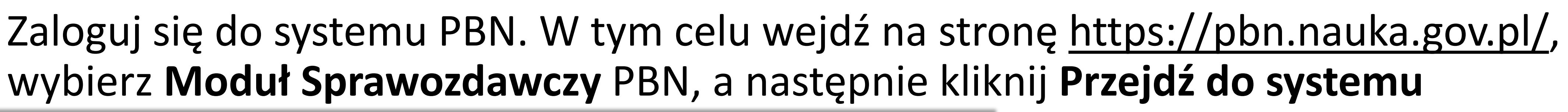

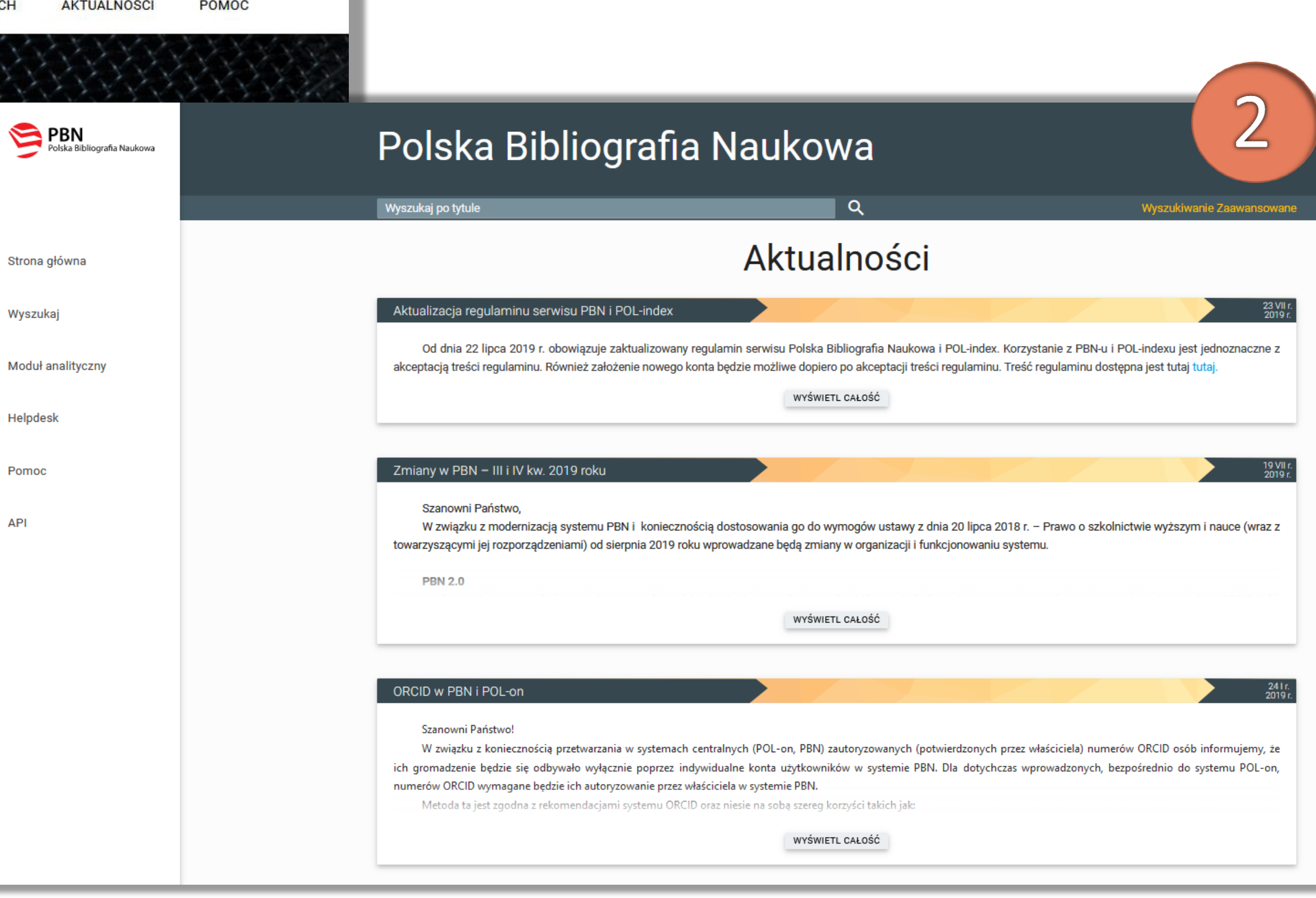

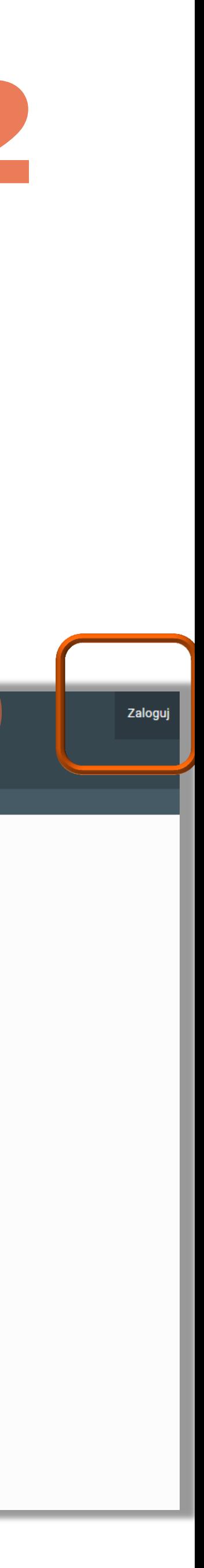

### wybierz **Moduł Sprawozdawczy** PBN, a następnie kliknij **Przejdź do systemu**

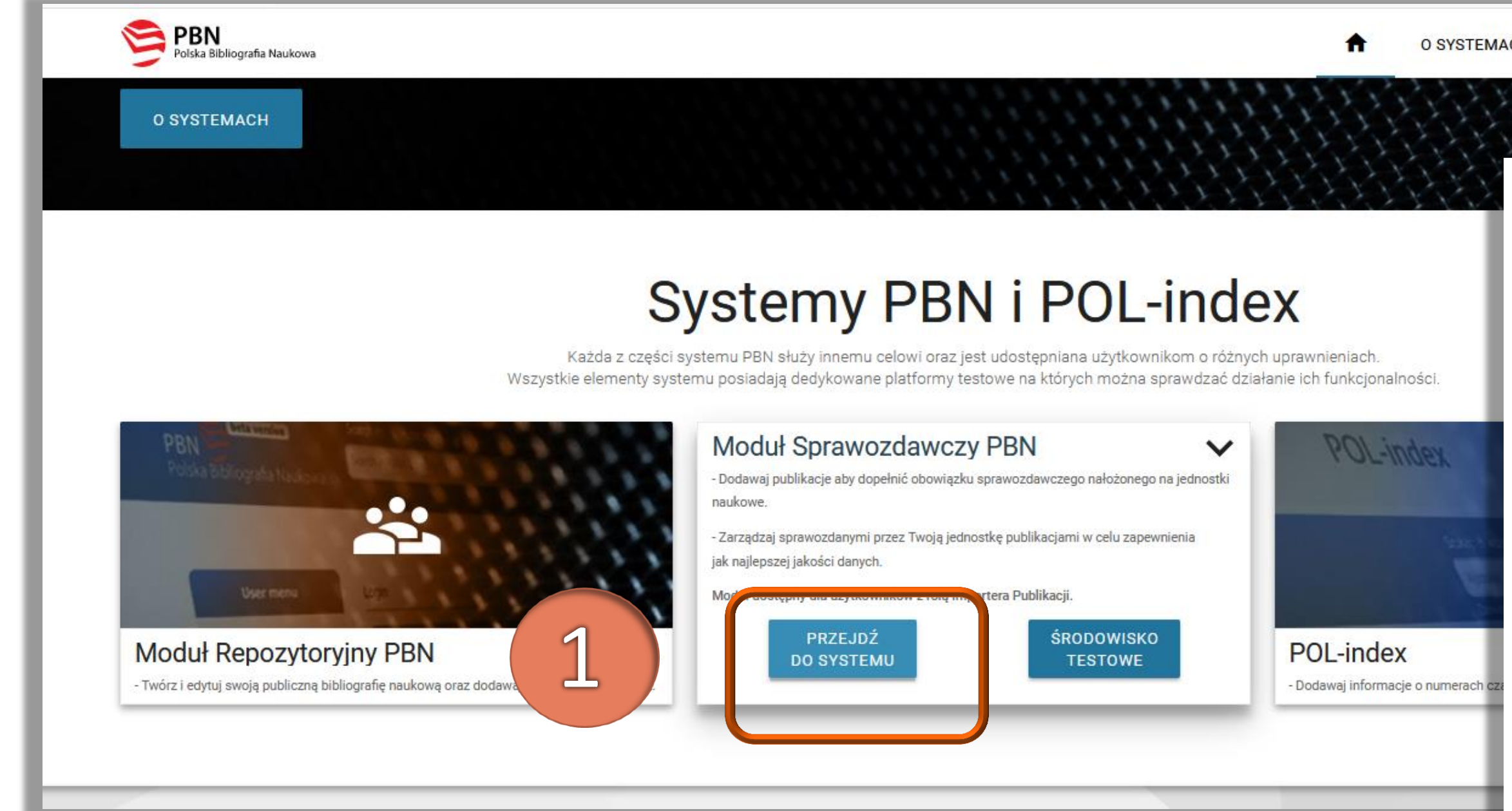

3

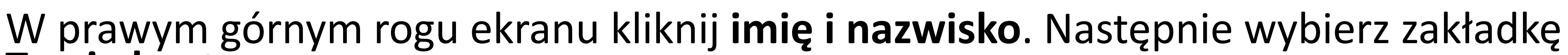

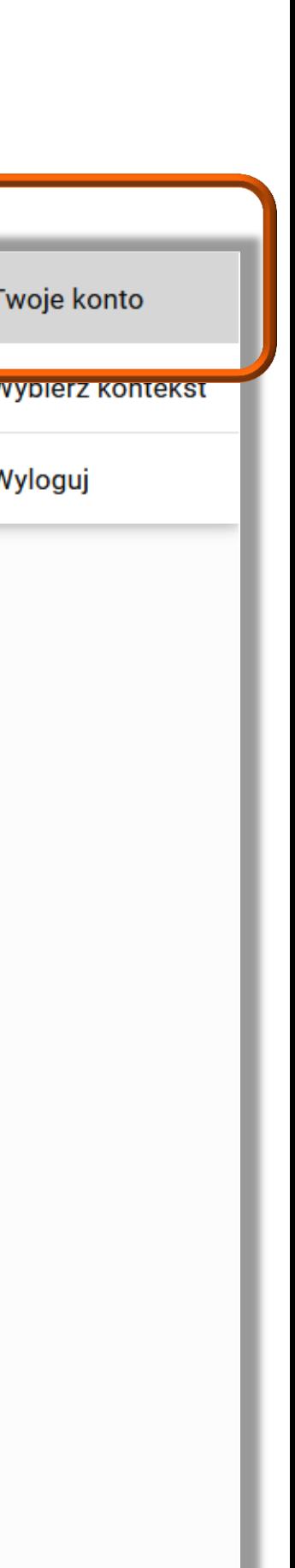

### **Twoje konto**

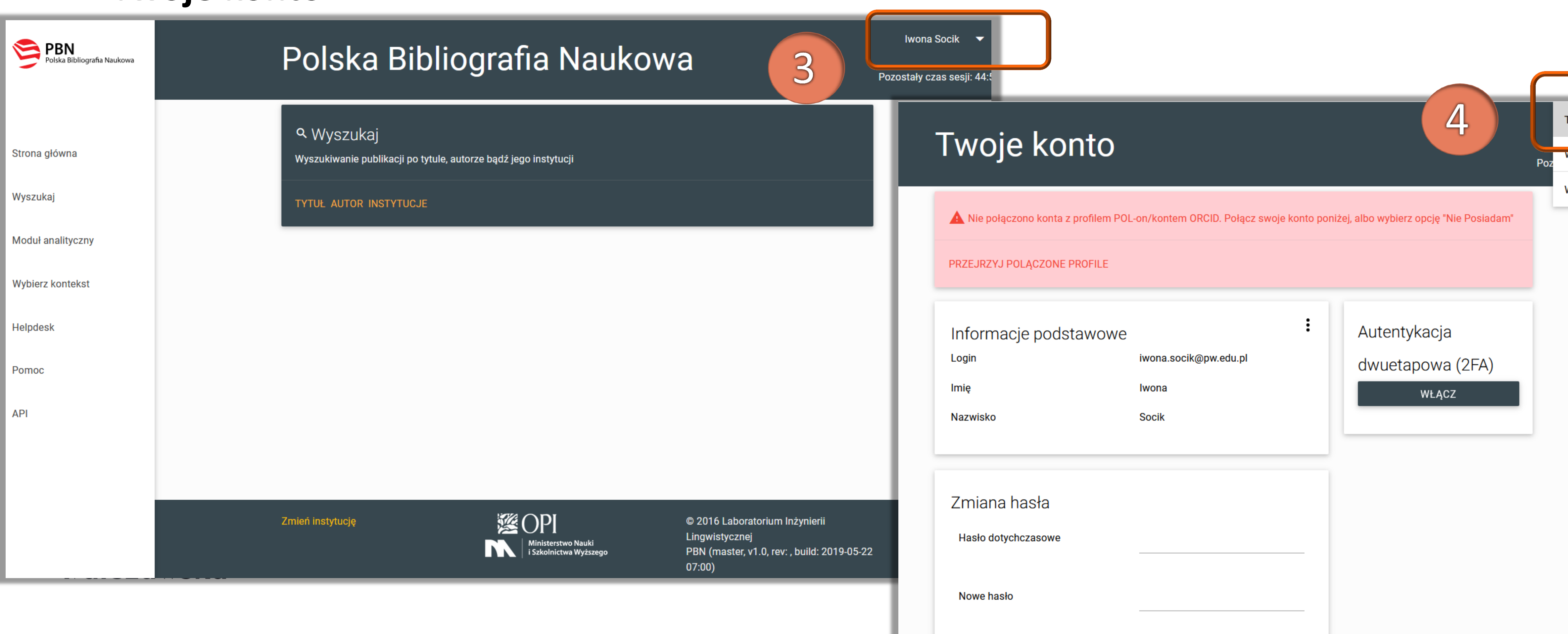

4

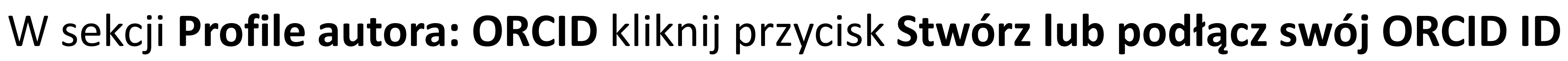

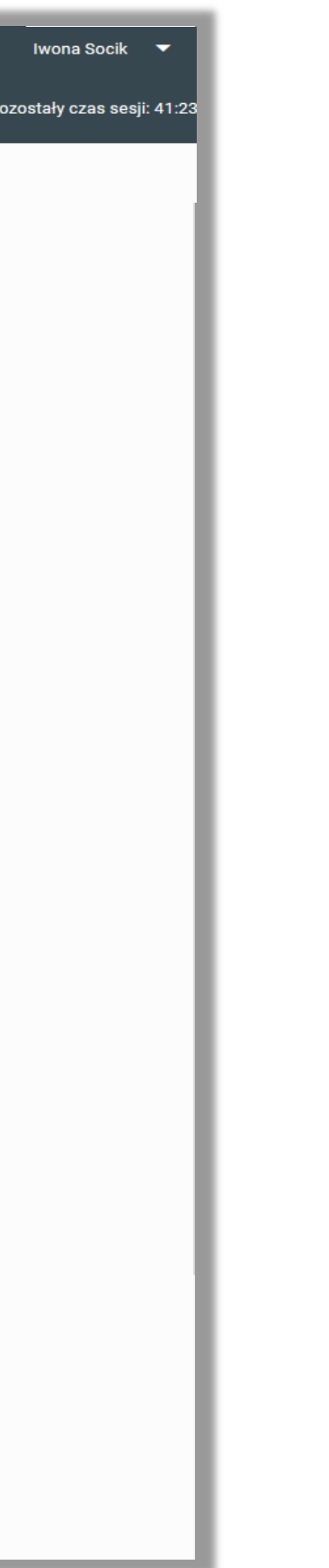

### Połączenie konta ORCID ID z PBN

NIE POSIADAM

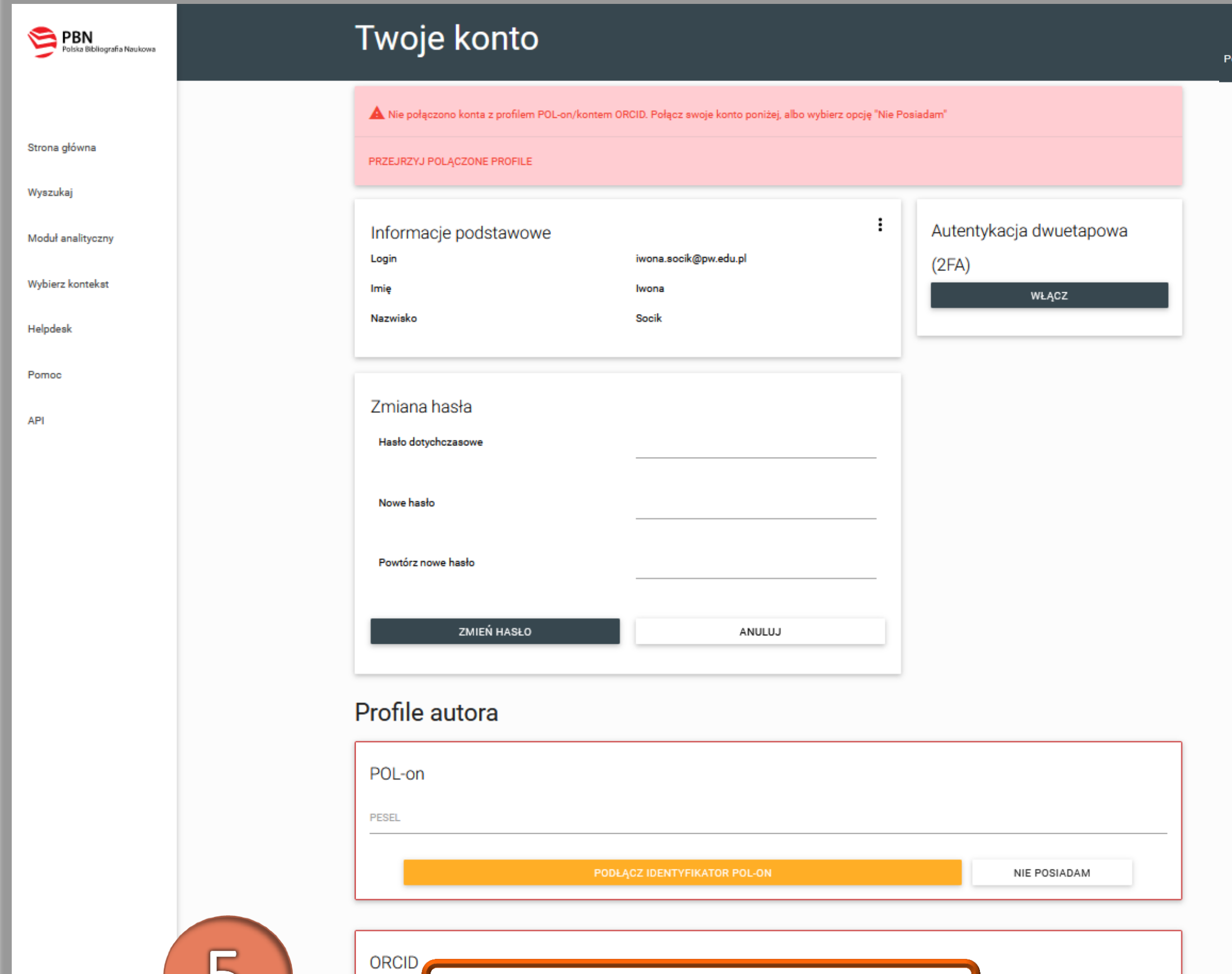

**D** STWÓRZ LUB PODŁĄCZ SWÓJ ORCID ID

# Połączenie konta ORCID ID z PBN

Zostaniesz przekierowany na stronę orcid.org gdzie możesz zalogować się albo założyć<br>konto jeżeli nie posiadasz identyfikatora ORCID

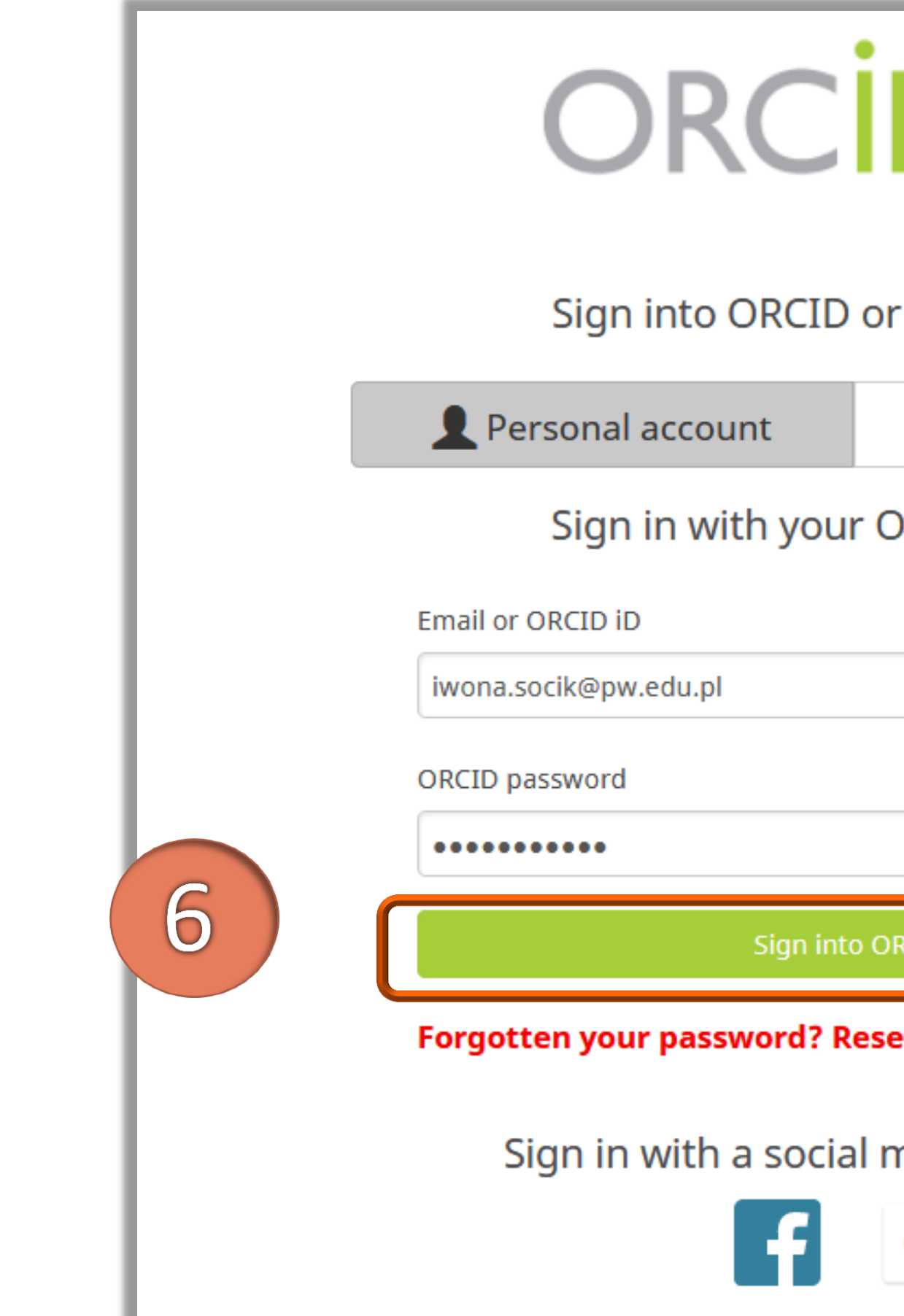

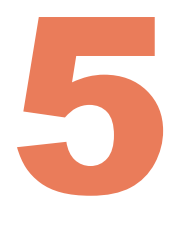

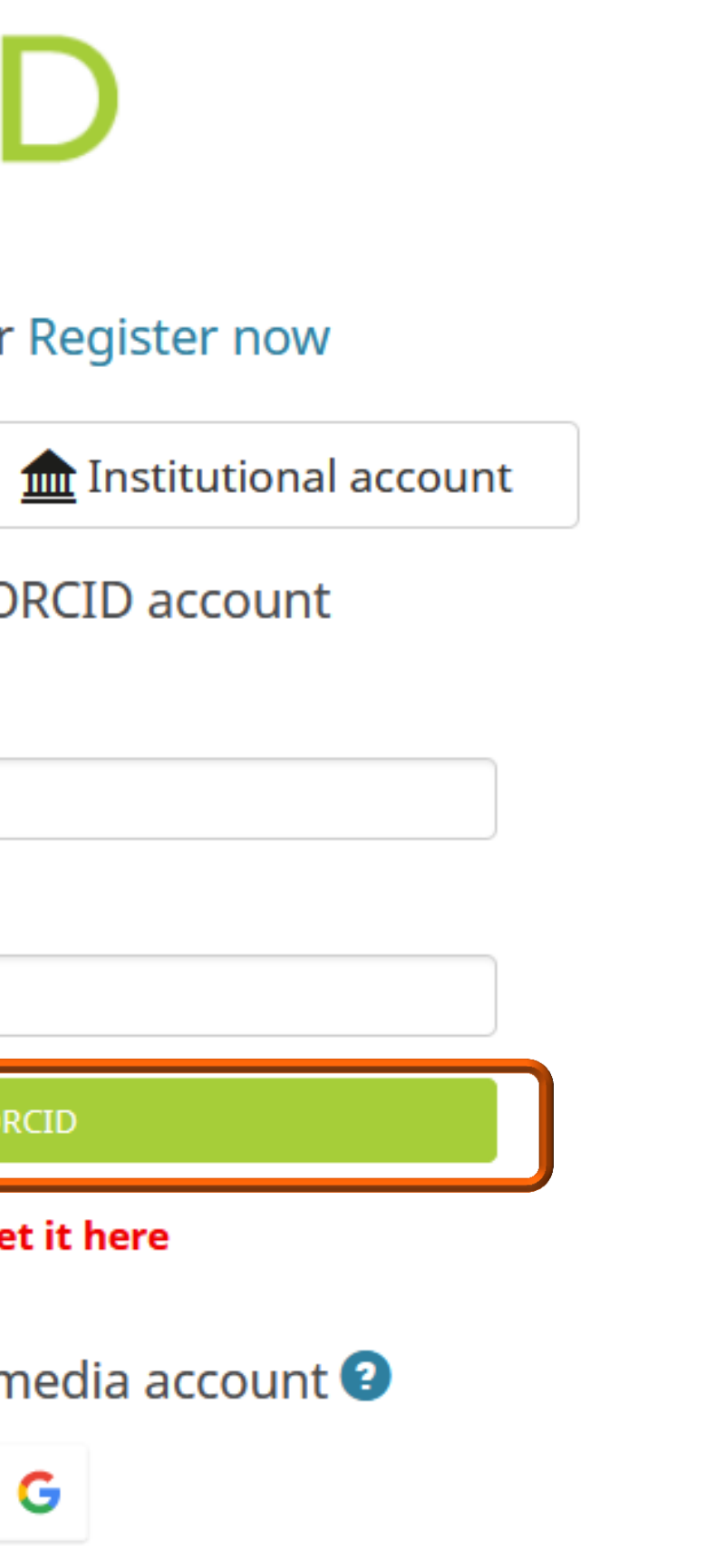

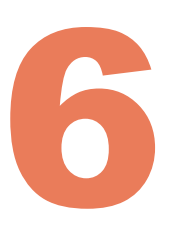

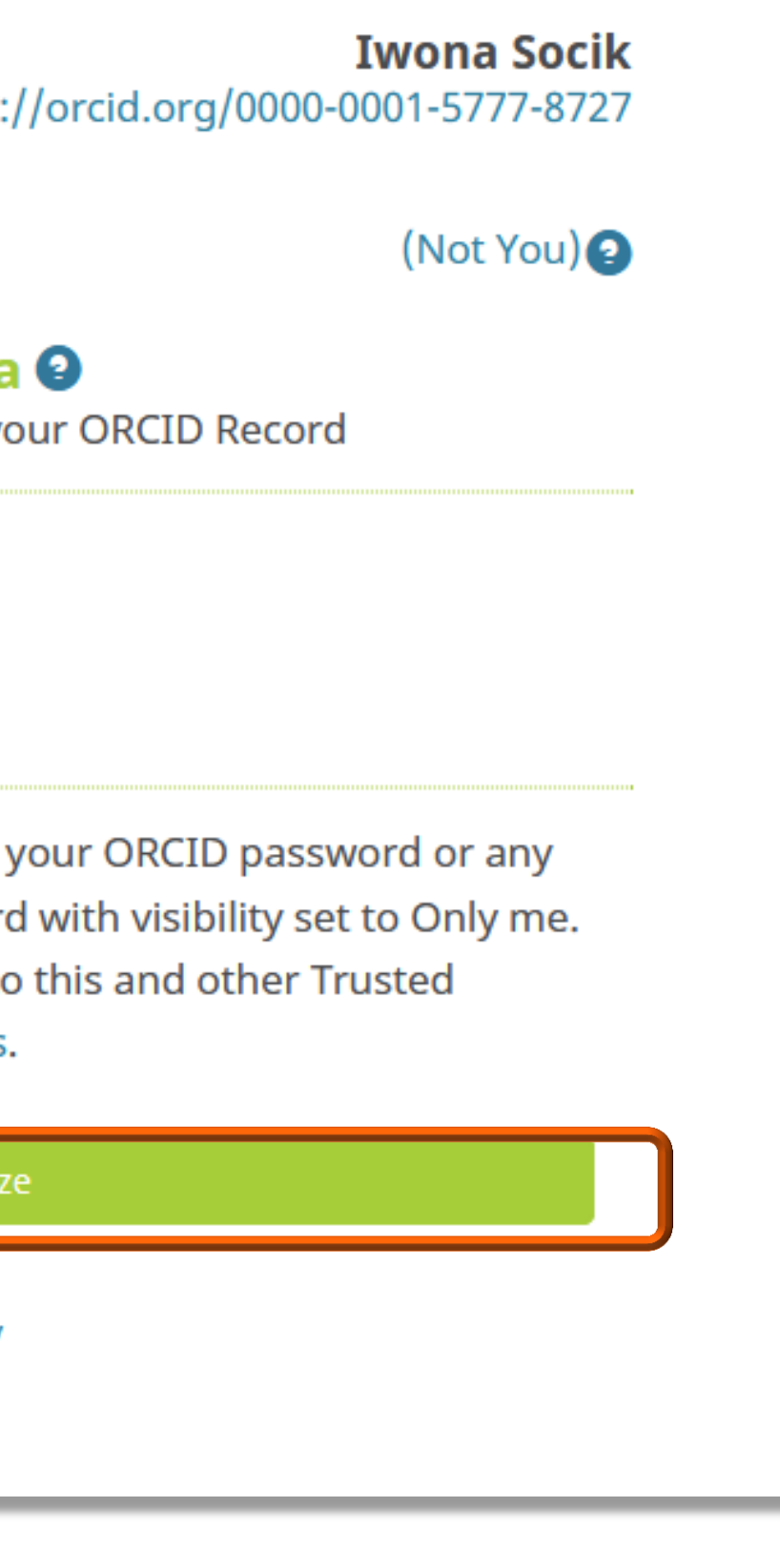

### Kliknij **Authorize** w celu automatycznego powiązania identyfikatora ORCID z kontem w PBN

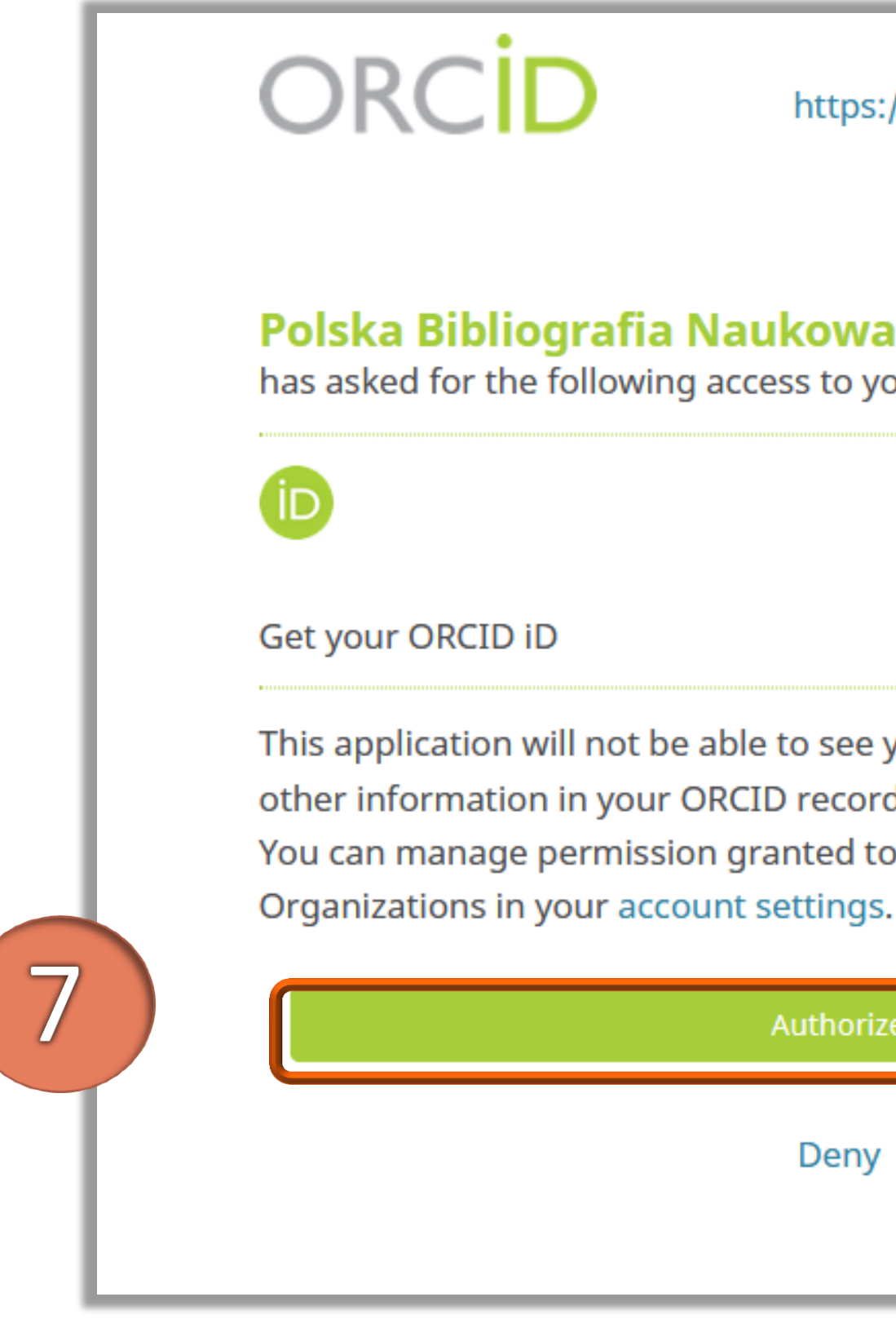

#### Politechnika Warszawska

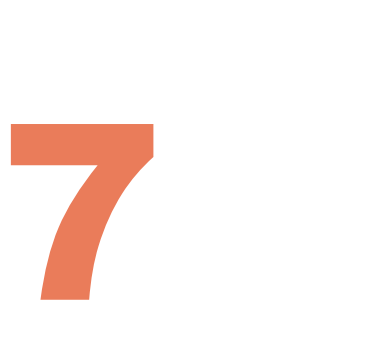

### Kliknij **Zaloguj**

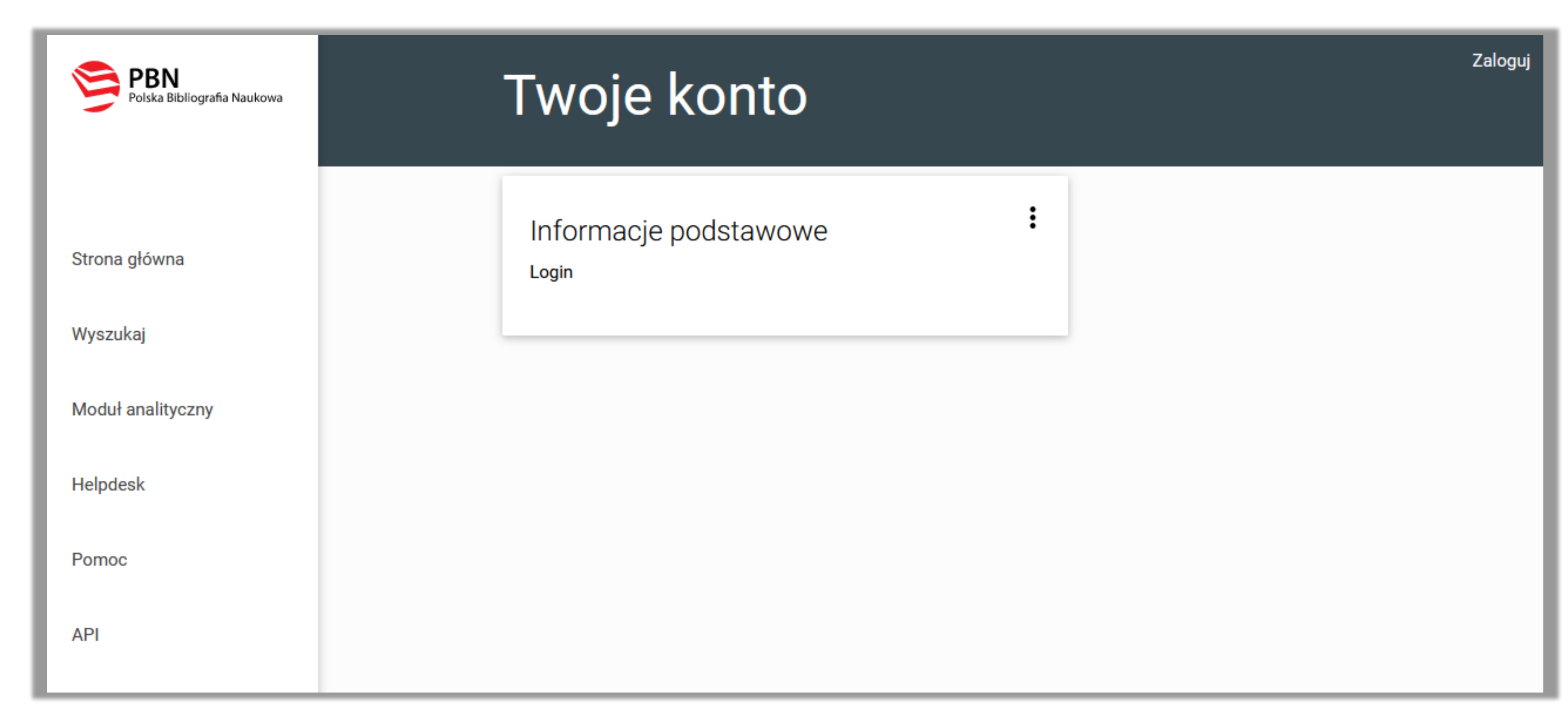

#### Politechnika Warszawska

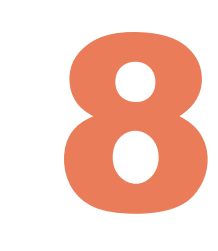

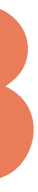

### Nastąpiło powiązanie profilu ORCID z profilem PBN

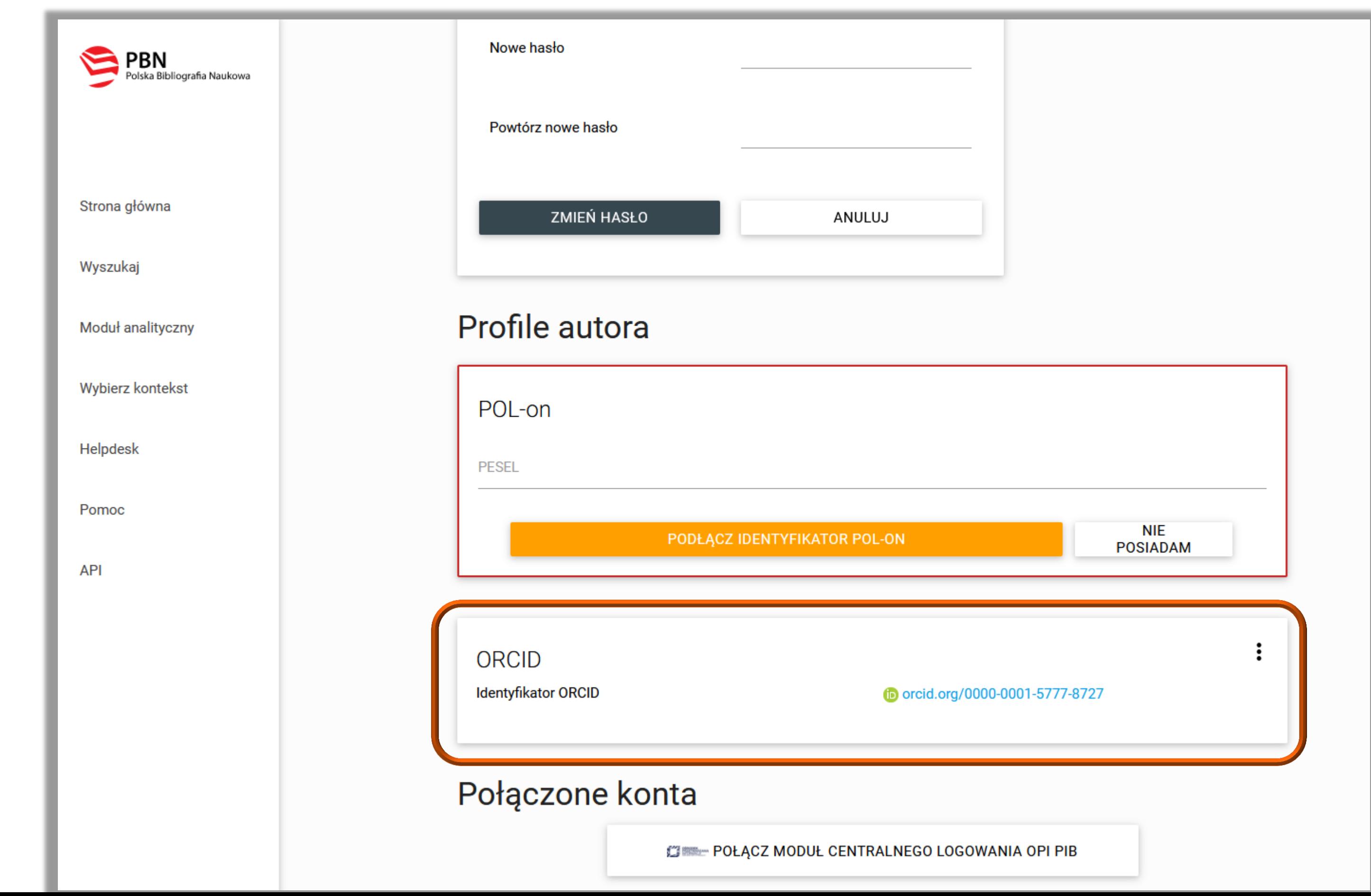

#### Politechnika Warszawska

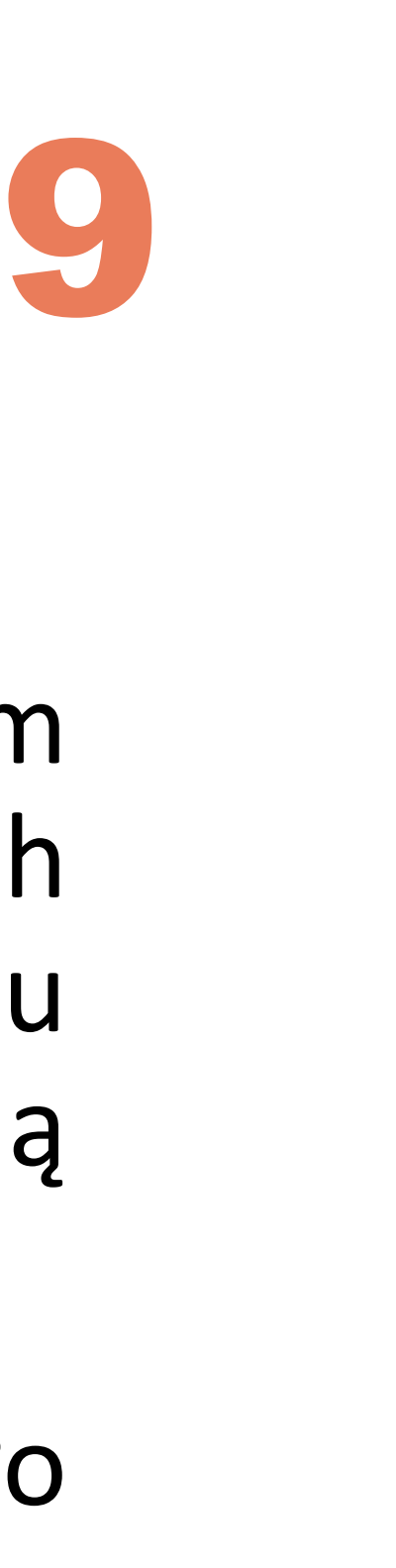

 **Twoje konto ORCID jest już powiązane z kontem w PBN.** Jednak, w tym momencie, głównym zasobem przechowującym informacje o polskich pracownikach naukowych, doktorantach i studentach jest rejestr osób systemu POL-on. Na nim opiera się również baza osób systemu PBN, będącego częścią

 Abyś mógł zobaczyć swój ORCID iD w Module Analitycznym oraz aby można było powiązać twoje konto użytkownika PBN z rekordem z rejestru osób w POL-on,

- POL-on.
- **konieczne jest jeszcze powiązanie konta PBN z osobą z POL-on**

Politechnika Warszawska

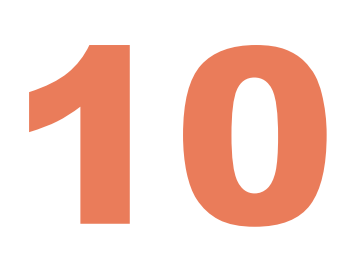

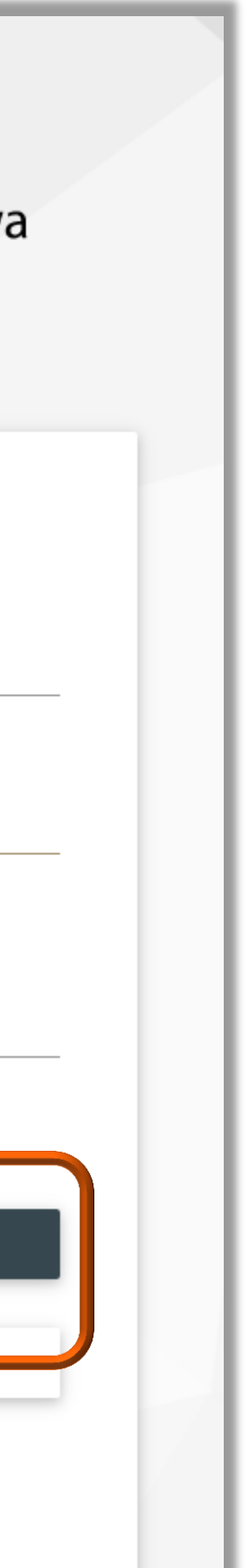

Aby dany numer ORCID mógł zostać przekazany przez PBN do rejestrów POL-on, wymagane jest powiązanie również z kontem POL-on! W tym celu zaloguj się do systemu PBN

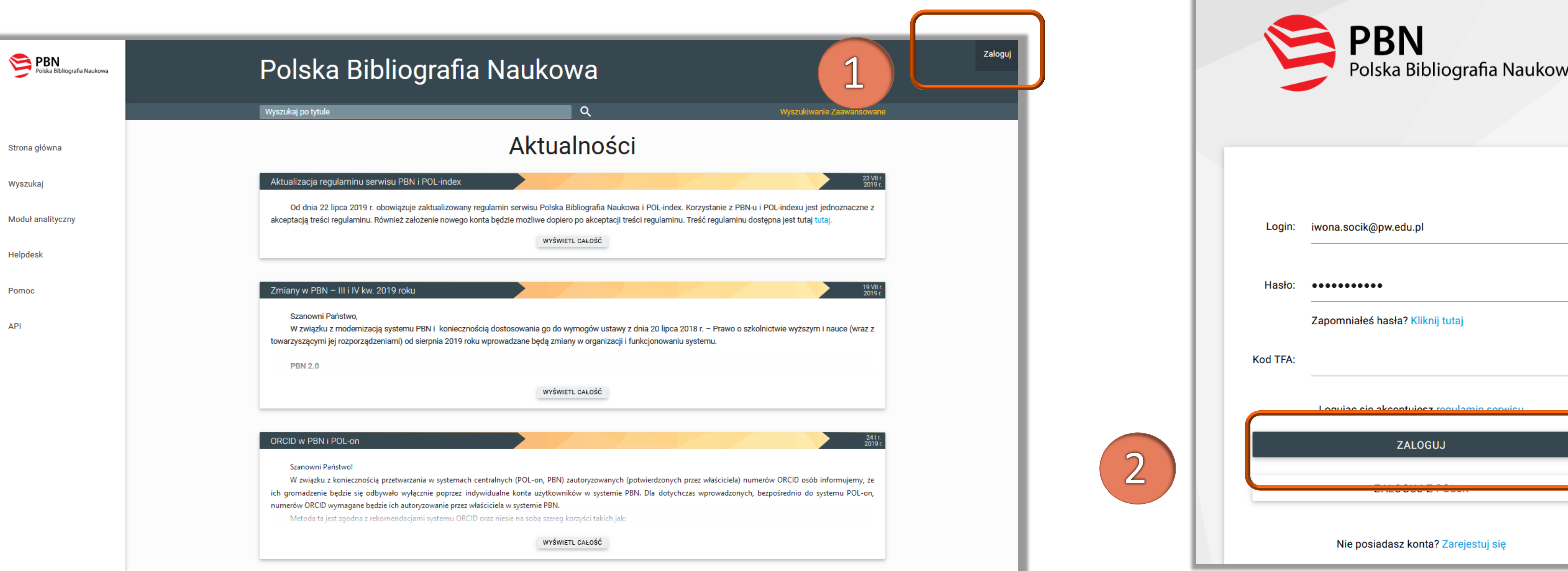

### Przypisanie ORCID ID do osoby w POL-on

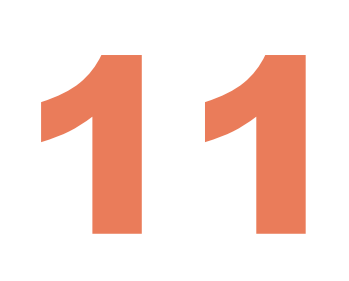

3

Twoje konto

Wybierz kontekst

W zakładce **Twoje konto** w sekcji Profile autora: POL-on podaj numer PESEL i kliknij **Podłącz identyfikator POL-on**

Twoje konto

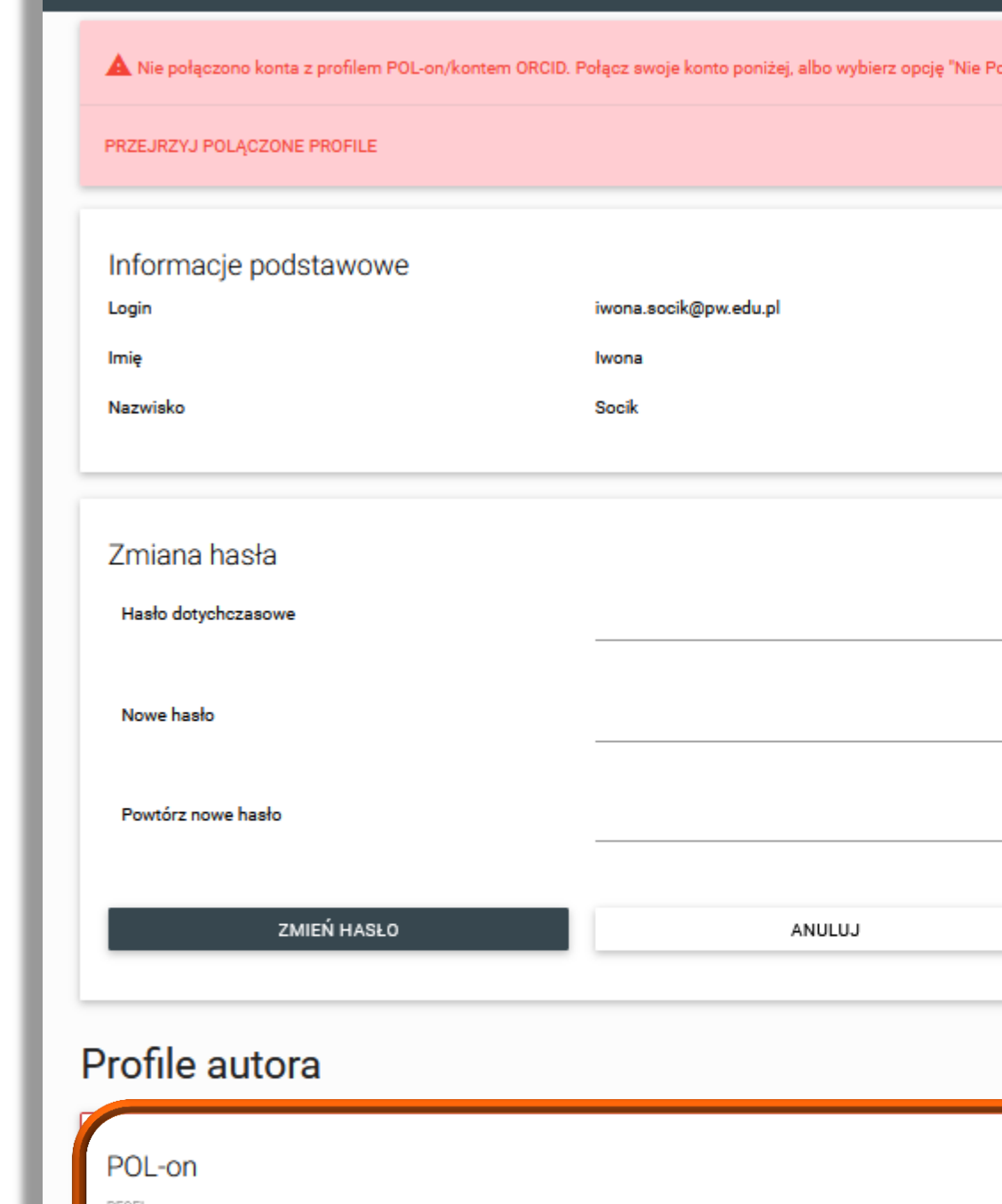

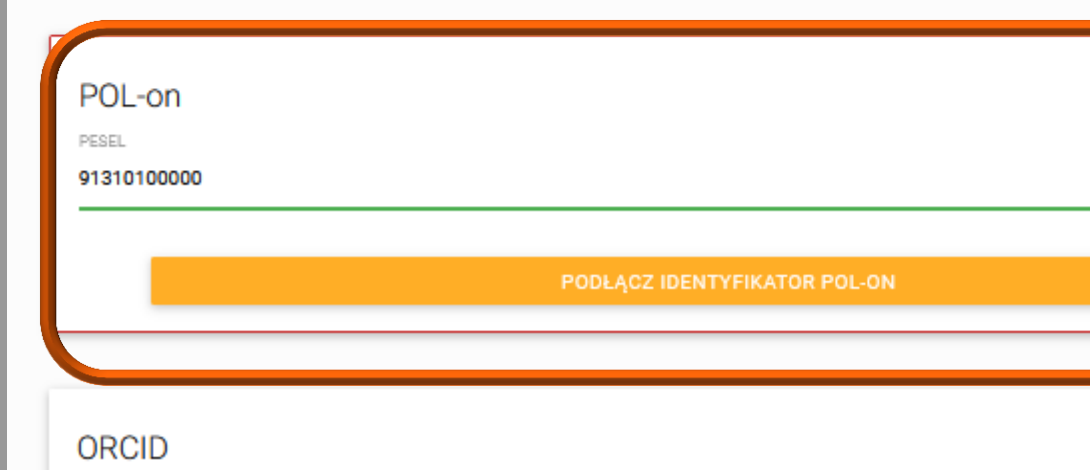

#### Politechnika Warszawska

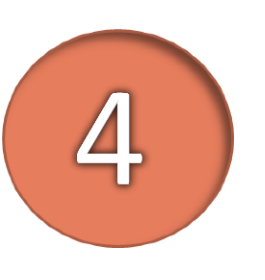

Identyfikator ORCID

W przypadku obcokrajowców bez numeru PESEL należy podać kod kraju pochodzenia dokumentu i numer dokumentu

### Przypisanie ORCID ID do osoby w POL-on

Identyfikator ORCID będzie widoczny w **Module Analitycznym** w profilu autora następnego dnia

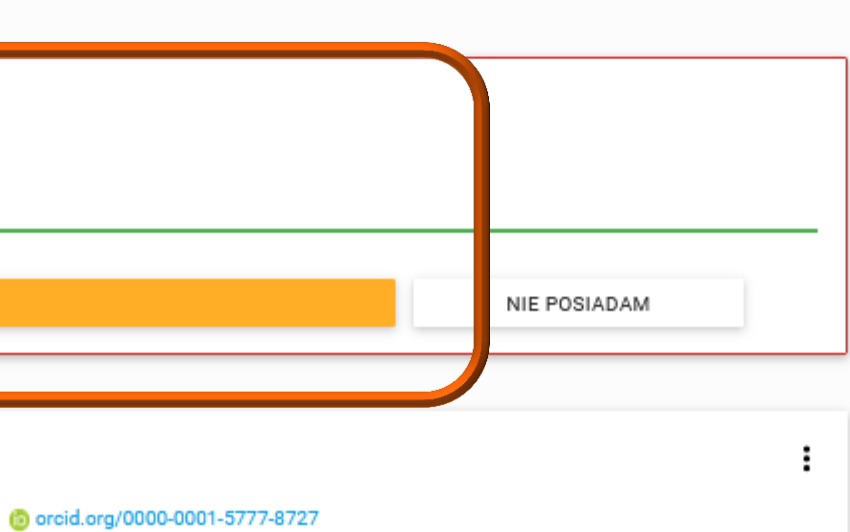

Autentykacja dwuetapowa (2FA)

WŁĄCZ

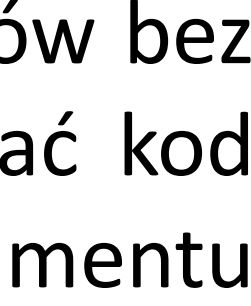

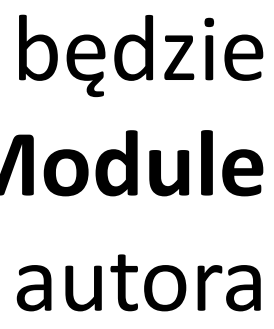

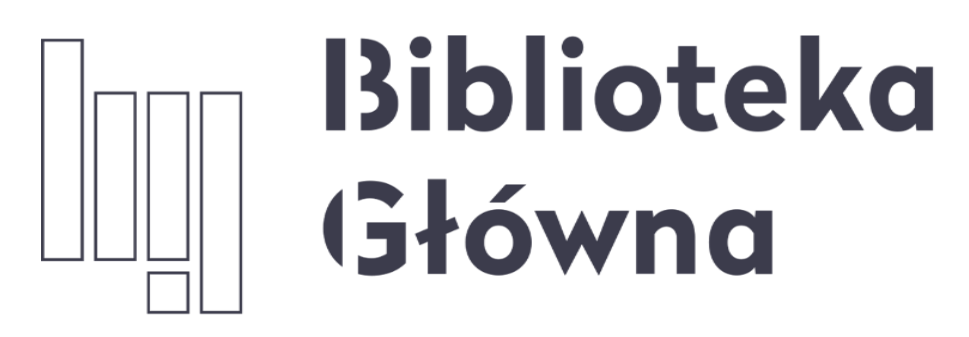

POLITECHNIKA WARSZAWSKA

Jeżeli masz dodatkowe pytania skontaktuj się z nami repozytorium.bg@pw.edu.pl lub z zespołem helpdesk PBN za pośrednictwem systemu zgłoszeń

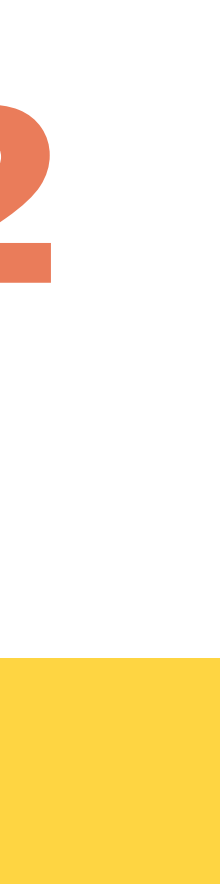